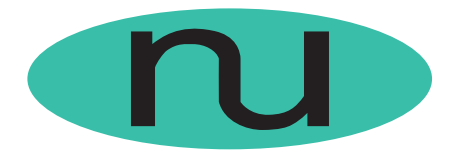

# **NuDesign Team Inc.**

Putting the "Simple" back into SNMP.

## **SNMP Developers' Applications**

### Visual MIBuilder<sup>™</sup>

This Windows application allows a user to design, build and manage an SNMP MIB in minutes. No background in ASN.1 notation is required, simply point and click. This powerful utility will import an existing MIB for modification or create a new one. A guaranteed time-saver for both experienced and new users.

#### Visual MIBuilder provides:

- . Easy-to-use visual MIB building
- ! Drag and drop manipulation of groups, tables, objects
- . Copying and replicating objects in seconds
- . Syntax checking built-in
- ! Import for any standard SMI MIB
- ! Output of bullet-proof MIBs every time
- ! Conformity with [all] ASN.1 conventions for SNMP v1 and v2c MIBs

#### With Visual MIBuilder you can:

- $\bullet$ Cut development time
- . Eliminate the need to learn ASN.1 conventions
- $\bullet$ Build SNMP v1 and v2c MIBs fast
- . Create tables effortlessly
- ! Copy and replicate objects in seconds
- ! Use dialog and check boxes to input object specifications easily, quickly, and accurately
- . Eliminate the frustration of MIBs that don't compile

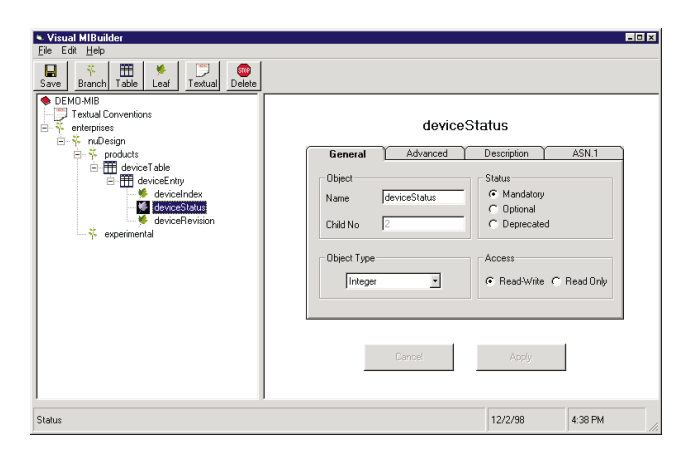

## Visual MIBrowser<sup>™</sup>

This easy-to-use Windows application allows a user to perform Get, Set, or Walk operations on auto-discovered SNMP v1 and v2c agents. This powerful utility is a must for anyone who is managing and/or developing SNMP-related applications or agents.

#### Visual MIBrowser provides:

- $\bullet$ User-friendly SNMP communication with agents.
- $\bullet$ Import facility for enterprise MIBs.
- $\bullet$ Auto-discovery of SNMP agents on the network.
- $\bullet$ ASN.1 notation of an object for handy reference.
- $\bullet$ Abililty to save the most commonly used queries.
- **.** Ability to save results in text files for use in other programs.

#### With Visual MIBrowser you can:

- . Walk any MIB from any given object to another object.
- . Look at standard standard MIB-2 or import an enterprise MIB
- . Perform Get/Set functions on any object.

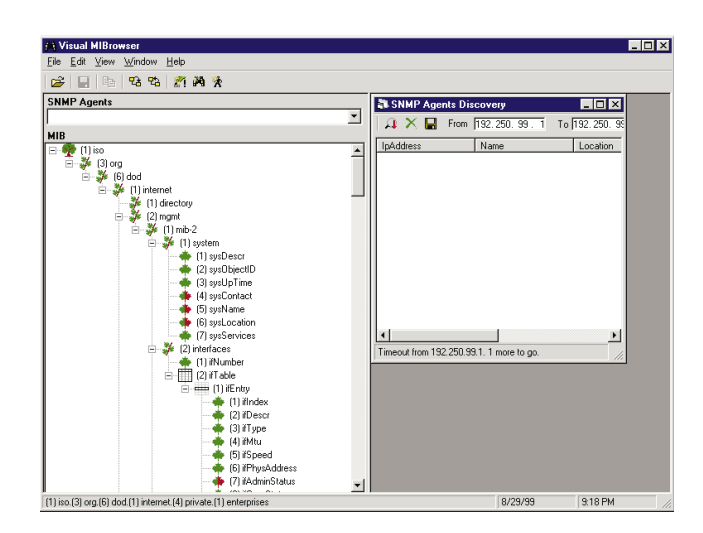

## Visual MIB Compiler<sup>™</sup>

The Visual MIB compiler is a Windows application that loads a MIB, then compiles it and checks it for errors. It outputs in MOSY format, or as a Visual Basic file with nameto-OID mappings, or as a C++ file with name-to-OID mappings.

## Visual SNMP Traffic Monitor<sup>™</sup>

The Visual SNMP Traffic Monitor is a Windows application that helps to monitor SNMP traffic on your station. With it you can capture the SNMP requests and responses being processed by your station's SNMP agent or manager. It's a must for anyone developing SNMP applications. The monitor "tucks away" on the system tray and blinks by changing color when SNMP traffic is being detected and captured. When SNMP Traffic Monitor is expanded, you can scroll through a list of the SNMP frames that have been captured. You can "drill down" on any frame and see its decoded information.

Visual SNMP Traffic Monitor can also import your own MIBs to permit viewing with convenient object names, and can save and re-load captured data. The application also performs analysis on the captured data, determining the "conversations" that are occurring, plus supplying timing information. Displays can be filtered by direction, conversions, and UDP port.

## Visual SNMP AgentBuilder™

Visual SNMP AgentBuilder is an SNMP agent construction tool running as a Visual Basic application. Its main purpose is to shorten the time needed to develop SNMP management applications. Developers of such applications must often wait for work on an SNMP agent to be finished before they can test their application, and are left with little time to meet a release deadline.

How can Visual SNMP AgentBuilder help? You can use Visual SNMP AgentBuilder to build an SNMP agent for testing that employs the same MIB that will eventually be implemented in the target agent. In five minutes your test SNMP agent will be up and running with MIB objects initialized to their default values. By s imply checking an option you can even have one row in each table automatically created.

Just load the target MIB, select the root node in the MIB tree, opt to update the project, and presto: the SNMP agent source code is added to the project, and the agent is ready to run.

Now developers can test SNMP management applications long before a target SNMP agent has been built. Moreover, once a skeleton for the agent has been built using Visual SNMP AgentBuilder, a developer can use this agent by adding the appropriate code in a created Visual Basic application. There is no need to learn any new scripting language: simply use Visual Basic and all the power it provides.

#### About NuDesign Team Inc.

We specialize in products and services for network management, providing software, engineering toolkits, and high quality engineering services for networking manufacturers and system integrators. We focus on SNMP and RMON technologies, applying them to any communication infrastructure.

Telephone: (416) 737-0328 • Fax: (416) 445-9101 • E-mail: contact@NuDesignTeam.com

All specifications are preliminary and  $_{\textrm{\tiny{WWW}}}$  www. NuDesign  $\text{Team}$  . CO m  $_{\textrm{\tiny{subsect}}}$  to change without notice.